# <span id="page-0-0"></span>**Модуль подсистемы "БД" <PostgreSQL>**

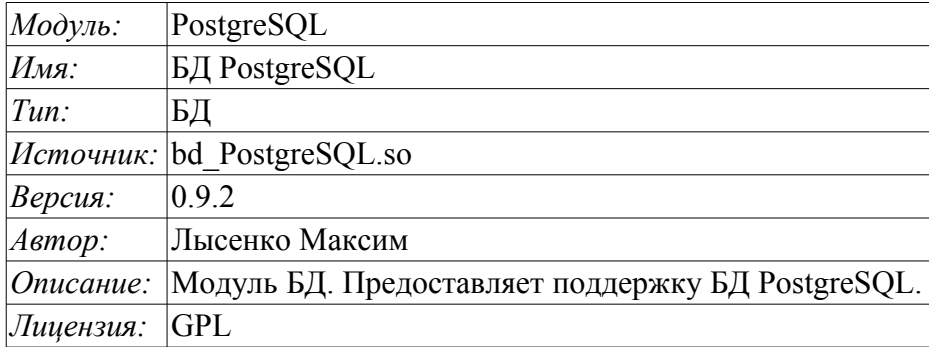

#### **Оглавление**

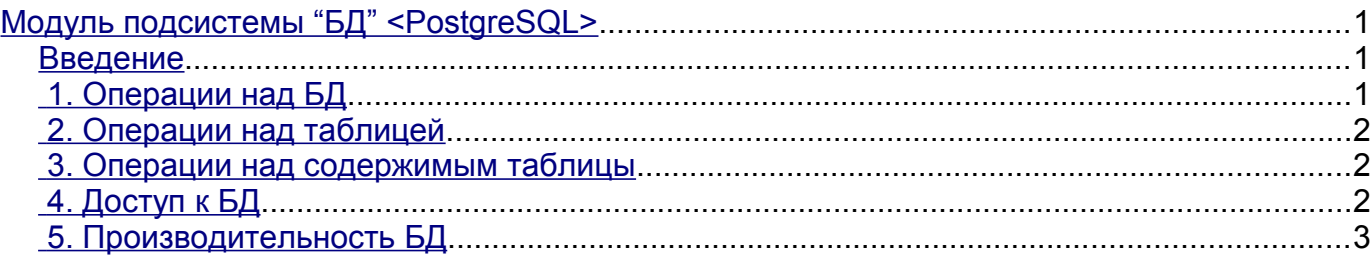

#### <span id="page-0-2"></span>**Введение**

Модуль <PostgreSQL> предоставляет в систему OpenSCADA поддержку БД PostgreSQL. БД PostgreSQL является мощной реляционной и многоплатформенной БД доступной по свободной лицензии. Разработчиком БД PostgreSQL является сообщество PostgreSQL [http://www.postgresql.org/.](http://www.postgresql.org/) Модуль основан на библиотеке С API производителя БД PostgreSOL. Модуль позволяет выполнять действия над базами данных, таблицами и содержимым таблиц.

# <span id="page-0-1"></span>**1. Операции над БД**

Поддерживаются операции открытия и закрытия БД с возможностью создания новой БД при открытии и удаления существующей при закрытии. В терминах подсистемы «БД» системы OpenSCADA открытием БД является её регистрация для последующего использования в системе. Также поддерживается операция запроса списка таблиц в БД.

БД PostgreSQL адресуется строкой следующего типа:

*[<host>;<hostaddr>;<user>;<pass>;<bd>;<port>;<connect\_timeout>]*. Где:

• *host* - Имя хоста для подключения. Если начинается с косой черты, оно указывает Unixdomain соединение вместо TCP/IP соединения, значение - это имя каталога, в котором хранится файл сокета.

• *hostaddr* - числовой IP адрес хоста для подключения, на котором работает сервер БД PostgreSOL;

- *user* имя пользователя БД;
- *pass* пароль пользователя для доступа к БД;
- *bd* имя БД;
- $\cdot$  *port* порт, который слушает сервер БД (по умолчанию 5432);
- *connect\_timeout* таймаут соединения;

В случае локального доступа к БД в пределах одного хоста строка адреса может выглядеть следующим образом: *[;;roman;123456;OpenSCADA;;10]*

В случае удалённого доступа к БД нужно использовать адрес хоста и порт сервера БД. Например: *[server.nm.org;;roman;123456;OpenSCADA;;10]*

### <span id="page-1-2"></span>**2. Операции над таблицей**

Поддерживаются операции открытия, закрытия таблицы с возможностью создания новой таблицы при открытии и удаления существующей при закрытии, а также запрос структуры таблины

#### <span id="page-1-1"></span>**3. Операции над содержимым таблицы**

- сканирование записей таблицы;
- запрос значений указанных записей;
- установка значения указанных записей;
- удаление записей.

API подсистемы "БД" предполагает доступ к содержимому таблицы по значению ключевого(ых) поля(ей). Так, операция запроса записи подразумевает предварительную установку ключевых колонок объекта TConfig, по которым будет выполнен запрос. Создание новой записи(строки) производится операцией установки значений записи, которая отсутствует.

Модуль позволяет динамически изменять структуру таблиц БД PostgreSQL. Так, в случае несоответствия структуры таблицы и структуры устанавливаемой записи, структура таблицы будет приведена к требуемой структуре записи. В случае запроса значений записи и несоответствия структур записи и таблицы, будут получены только значения общих элементов записи и таблицы. Модуль не отслеживает порядок расположения элементов в записи и структуре таблицы.

Модулем реализуется механизм поддержки многоязыковых текстовых переменных. Для полей с многоязыковой текстовой переменной создаются колонки отдельных языков в формате **<lang>#<FldID>** (en#NAME). При этом базовая колонка содержит значение для базового языка. Колонки отдельных языков создаются по надобности, в момент сохранения в БД и при исполнении OpenSCADA в соответствующей локали. В случае отсутствия значения для конкретного языка будет использоваться значения для базового языка.

Типы элементов БД PostgreSQL следующим образом соответствуют типам элементов системы OpenSCADA:

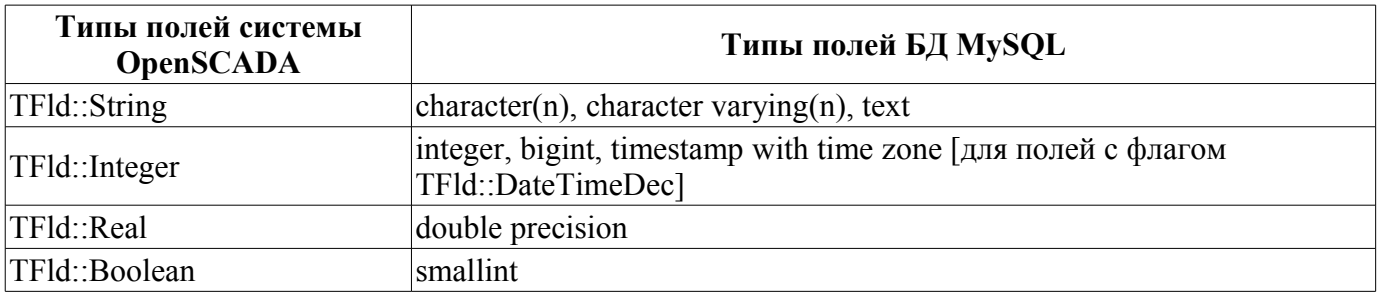

## <span id="page-1-0"></span>**4. Доступ к БД**

БД PostgreSQL содержит некоторый механизм разделения доступа, который заключается в указании привилегий пользователя БД. В таблице ниже перечислены необходимые привилегии для полноценной работы.

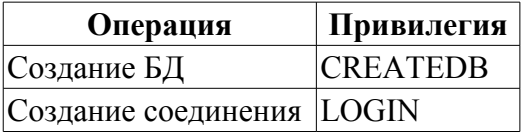

Кратко рассмотрим процедуру первичной настройки сервера PostgreSQL с целью

#### подключения к нему с помощью данного модуля:

- Установка сервера СУБД PostgreSQL в виде пакета или сборкой.
- Первичная инициализация сервера:
	- # Инициализация БД
	- \$ service postgresgl initdb
	- # Запуск БД
	- \$ service postgresql start

• Разрешаем доверенный доступ из локальной или нужной подсети, отредактировав файл /var/lib/pgsql/data/pg hba.conf на предмет установки "trust":

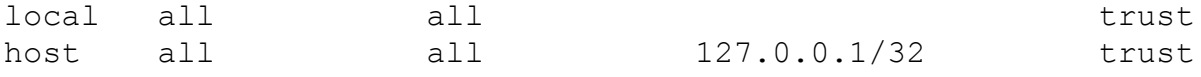

• Перезапускаем сервер после редактирования доступа: \$ service postgresql restart

• Устанавливаем нужный пароль для системного пользователя "postgres": \$ psql -U postgres -d template1 -c "ALTER USER postgres PASSWORD '123456'"

• Подключаемся к серверу БД с помощью данного модуля, введя адрес БД: "localhost;;postgres;123456;test"

#### <span id="page-2-0"></span>5. Производительность БД

Замер производительности БД выполнялся тестом «БД» модуля системных тестов "SystemTests" путём выполнения операций над записями структурой: <name char(20), descr char(50), val double(10.2), id int(7), stat bool>. OpenSCADA запускалась с демонстрационной конфигурацией.

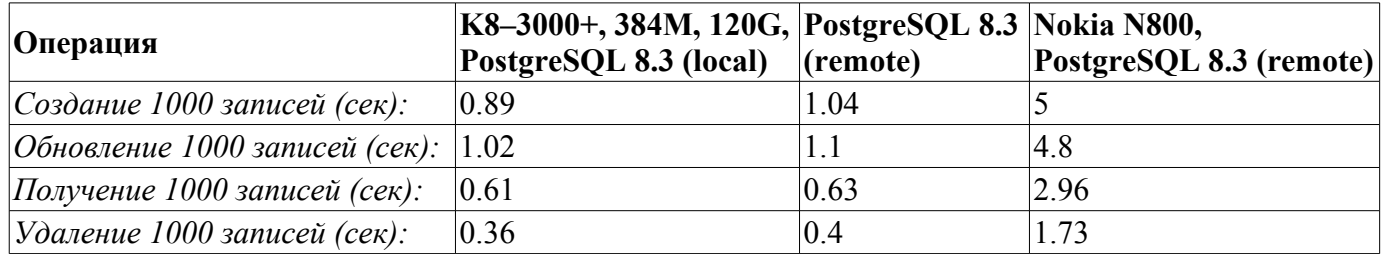